### HP System Management Homepage Version 2.2–1 for OpenVMS Installation Guide

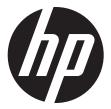

### © Copyright 2012 Hewlett-Packard Development Company, L.P.

Confidential computer software. Valid license from HP required for possession, use or copying. Consistent with FAR 12.211 and 12.212, Commercial Computer Software, Computer Software Documentation, and Technical Data for Commercial Items are licensed to the U.S. Government under vendor's standard commercial license. The information contained herein is subject to change without notice. The only warranties for HP products and services are set forth in the express warranty statements accompanying such products and services. Nothing herein should be construed as constituting an additional warranty. HP shall not be liable for technical or editorial errors or omissions contained herein.

Intel and Itanium are trademarks or registered trademarks of Intel Corporation or its subsidiaries in the United States and other countries.

Microsoft and Windows are U.S. registered trademarks of Microsoft Corporation.

### Contents

| About This Document                                                 | 4  |
|---------------------------------------------------------------------|----|
| Intended Audience                                                   |    |
| Document Organization                                               |    |
| Typographic Conventions                                             |    |
| Related Information                                                 |    |
| S .                                                                 |    |
| 1 Introduction                                                      |    |
|                                                                     |    |
| 2 Prerequisites                                                     |    |
| Supported Operating System Versions                                 |    |
| Software Requirement                                                |    |
| Supported TCP/IP Stacks                                             |    |
| Supported Browsers                                                  |    |
| 3 Installing HP SMH                                                 |    |
| Prior to Installing HP SMH for OpenVMS                              |    |
| Installing and Uninstalling HP SMHInstalling HP SMH                 |    |
| Installation of a New Cluster Node                                  | 10 |
| Installation of HP SMH Patch Kit                                    | 10 |
| Uninstalling HP SMH                                                 |    |
| 4 Configuring HP SMH                                                | 12 |
| Changing SNMP Community Strings to be Used by HP SMH                |    |
| Configuring HP SMH Logicals                                         | 12 |
| Providing Administrator Privilege to the UserViewing Cluster Agents |    |
| 5 Starting and Stopping HP SMH                                      |    |
| 6 Logging In and Logging Out of HP SMH                              |    |
| Logging In to HP SMH Using a Web Browser                            | ١٥ |
| Logging Out                                                         |    |
| 7 Key and Certificate Information                                   |    |
| 8 Default File Locations                                            |    |
| A Sample Installation                                               |    |
| ·                                                                   |    |
| B Configuring SNMP                                                  |    |
|                                                                     |    |
| C SNMP MIB Variables (Attributes) and Traps                         |    |
| Index                                                               | 12 |

### **About This Document**

HP System Management Homepage (HP SMH) for OpenVMS, is a web-based interface that consolidates and simplifies single system management for OpenVMS operating systems. This document describes how to install and configure HP SMH on an OpenVMS operating system. It also discusses the prerequisites for installing HP SMH.

### Intended Audience

This document is intended for system administrators who install and use HP SMH.

### **Document Organization**

This document is organized as follows:

| Tills document is | organized as follows.                                                                                                    |
|-------------------|----------------------------------------------------------------------------------------------------|
| Chapter 1         | Introduction Introduces the HP SMH for OpenVMS product.                                                                                             |
| Chapter 2         | Prerequisites Discusses the required software and hardware to install and run HP SMH on OpenVMS operating systems.                                  |
| Chapter 3         | Installing HP SMH Describes how to install and uninstall HP SMH. It also describes how to set up an OpenVMS system for installing HP SMH.           |
| Chapter 4         | Configuring HP SMH Describes how to configure SNMP for OpenVMS.                                                                                     |
| Chapter 5         | Starting and Stopping HP SMH Discusses how to start and stop the HP SMH product.                                                                    |
| Chapter 6         | Logging In and Logging Out of HP SMH Describes how to $\log$ in to and $\log$ out of HP SMH.                                                        |
| Chapter 7         | Key and Certificate Information Describes the private key and certificate used by HP $SMH.$                                                         |
| Chapter 8         | Default File Locations Provides the list of default file locations for the HP SMH files.                                                            |
| Appendix A        | Sample Installation Provides a sample installation procedure for installing HP SMH on an OpenVMS V8.4 for Integrity servers system.                 |
| Appendix B        | Configuring SNMP Discusses the configuration of SNMP on HP TCP/IP.                                                                                  |
| Appendix C        | SNMP MIB Variables (Attributes) and Traps Provides a list of all the SNMP MIB Variables (Attributes) and Traps supported by the HP SMH for OpenVMS. |
|                   |                                                                                                    |

### Typographic Conventions

Table 1 lists the typographic conventions used in the document.

**Table 1 Typographic Conventions** 

| Convention | Description                                                                                                    |
|------------|----------------------------------------------------------------------------------------------------|
|            | <ul> <li>A horizontal ellipsis in examples indicates one of the following possibilities:</li> <li>Additional optional arguments in a statement have been omitted</li> <li>The preceding item or items can be repeated one or more times</li> <li>Additional parameters, values, or other information can be entered</li> </ul> |
| ·<br>·     | A vertical ellipsis indicates the omission of items from a code example or command format; the items are omitted because they are not important to the topic being discussed.                                                                                                    |

**Table 1 Typographic Conventions** (continued)

| Convention     | Description                                                                                                    |
|----------------|----------------------------------------------------------------------------------------------------|
| ()             | In command format descriptions, parentheses indicate that you must enclose choices in parentheses if you specify more than one. In installation or upgrade examples, parentheses indicate the possible answers to a prompt, such as: Is this correct? $(Y/N)$ [Y]                                                                                                    |
| []             | In command format descriptions, brackets indicate optional choices. You can choose one or more items or no items. Do not type the brackets on the command line. However, you must include the brackets in the syntax for OpenVMS directory specifications and for a substring specification in an assignment statement. In installation or upgrade examples, brackets indicate the default answer to a prompt if you press <b>Enter</b> without entering a value, as in: Is this correct? $(Y/N)$ |
| bold type      | Bold type represents the name of an argument, an attribute, or a reason. In command and script examples, bold indicates user input. Bold type also represents the introduction of a new term.                                                                                                    |
| italic type    | Italic type indicates important information, complete titles of manuals, or variables. Variables include information that varies in system output (Internal error <i>number</i> ), in command lines (/PRODUCER= <i>name</i> ), and in command parameters in text (where <i>dd</i> represents the predefined code for the device type).                                                                                                    |
| UPPERCASE TYPE | Uppercase type indicates a command, the name of a routine, the name of a file, or the abbreviation for a system privilege.                                                                                                    |
| Example        | This typeface indicates code examples, command examples, and interactive screen displays. In text, this type also identifies website addresses, OpenVMS command and pathnames, PC-based commands and folders, and certain elements of the C programming language.                                                                                                    |
| -              | A hyphen at the end of a command format description, command line, or code line indicates that the command or statement continues on the following line.                                                                                                    |
| numbers        | All numbers in text are assumed to be decimal unless otherwise noted. Nondecimal radixes—binary, octal, or hexadecimal—are explicitly indicated.                                                                                                    |
| WARNING        | A warning calls attention to important information that if not understood or followed will result in personal injury or nonrecoverable system problems.                                                                                                    |
| CAUTION        | A caution calls attention to important information that if not understood or followed will result in data loss, data corruption, or damage to hardware or software.                                                                                                    |
| IMPORTANT      | This alert provides essential information to explain a concept or to complete a task.                                                                                                    |
| NOTE           | A note contains additional information to emphasize or supplement important points of the main text.                                                                                                    |

### **Related Information**

For more information on HP SMH, see the following documents:

### HP System Management Homepage Release Notes

The release notes provide documentation for what's new with the release, features and change notifications, system requirements, and known issues.

### HP System Management Homepage Help System

The help system provides a complete set of documentation for using, maintaining, and troubleshooting HP SMH. To access the help system, go to the **Help** menu in the HP SMH application.

### **HP Encourages Your Comments**

HP welcomes your comments on this document. To make comments and suggestions about product documentation, send a message to:

### openvmsdoc@hp.com

Include the document title, manufacturing part number, and any comment, error found, or suggestion for improvement you have concerning this document.

### 1 Introduction

This chapter introduces the HP System Management Homepage (HP SMH) product.

### Overview

HP System Management Homepage (HP SMH) for OpenVMS is a web-based interface that consolidates and simplifies single system management of HP servers running OpenVMS, HP-UX, Linux, and Microsoft Windows operating systems. It aggregates and displays data collected from web agents.

HP SMH enables system administrators to view in-depth hardware configuration and status data, performance metrics, and system thresholds using a single, easy to use interface.

### 2 Prerequisites

This chapter discusses system requirements and other prerequisites for installing HP SMH on OpenVMS systems.

This chapter addresses the following topics:

- "Supported Operating System Versions"
- "Disk Requirement"
- "Software Requirement"
- "Supported TCP/IP Stacks"
- "Supported Browsers"

### Supported Operating System Versions

HP SMH V2.2-1 and V2.2 for OpenVMS are supported on OpenVMS V8.4 for Integrity servers.

### Disk Requirement

HP SMH must be installed only on ODS-5 disks. To check if the disk is an ODS-5 disk, enter the following command:

\$Show Device <devicename> /FULL

You can run the installation from a non ODS-5 disk to a system that has ODS-5 disk by using the /Destination qualifier.

### Software Requirement

The following software is required for HP SMH for OpenVMS:

- HP SSL V1.4
- HP Secure Web Server V2.1-1
- CSWS\_PHP V2.1

### Supported TCP/IP Stacks

HP SMH for OpenVMS is supported on TCP/IP V5.7-5.

**NOTE:** HP SMH V2.2 for OpenVMS is not qualified on MultiNet or TCPware.

### Supported Browsers

This section lists the supported browsers for HP SMH for OpenVMS:

- Internet Explorer 6.x and 7.x
- HP Secure Web Browser V1.7-13 with the required Java plug-in

### 3 Installing HP SMH

This chapter describes how to install and uninstall the HP SMH V2.2 product. It also describes how to set up the OpenVMS operating system before installation and stop HP SMH processes, if any. This chapter addresses the following topics:

- "Prior to Installing HP SMH for OpenVMS"
- "Installing HP SMH"

### Prior to Installing HP SMH for OpenVMS

Before you install the HP SMH kit for OpenVMS, consider the following points:

- Ensure that all HP SMH processes are stopped.
  - To shutdown HP SMH processes, enter the following command:

```
\ $@SYS$STARTUP:SMH$SHUTDOWN.COM ! Stop HP SMH process \ OR
```

 To shutdown HP SMH processes on a satellite node cluster sharing common system disk, enter the following commands:

```
$ MC SYSMAN SET ENVIRONMENT/CLUSTER

SYSMAN > DO @SYS$STARTUP:SMH$SHUTDOWN.COM

SYSMAN > EXIT
```

**NOTE:** You can ignore any 'file not found' or non-existent process messages that are displayed on executing these commands.

To view the processes, enter the following command:

```
$ SHOW SYSTEM
```

Table 3-1 lists processes that you must stop before installing the HP SMH kit.

### Table 2 HP SMH Dependent Processes

## HP SMH for OpenVMS SMH\$CPQHOST SMH\$CPQSYSINFO SMH\$CPQSTDEQUIP SMH\$CPQHEALTH SMH\$CPQTHRESH SMH\$CPQNIC SMH\$SVRCLU SMH\$SVRCLU SMH\$CPQIDA APACHE\$SMH APACHE\$SMH

 Download and install the HP Secure Sockets Layer (SSL) for the OpenVMS kit from the following web address:

http://h71000.www7.hp.com/openvms/products/ssl/ssl.html

**NOTE:** Starting with OpenVMS V8.4 for Integrity servers, SSL is integrated with the operating system and need not be downloaded and installed separately.

 Download and install the HP Secure Web Server for OpenVMS kit from the following web address:

http://h71000.www7.hp.com/openvms/products/ips/apache/csws.html

Download and install the HP CSWS\_PHP for OpenVMS kit from the following web address:
 <a href="http://h71000.www7.hp.com/openvms/products/ips/apache/csws\_php.html">http://h71000.www7.hp.com/openvms/products/ips/apache/csws\_php.html</a>

### Installing and Uninstalling HP SMH

This section describes how to install and uninstall HP SMH on OpenVMS operating systems.

### Installing HP SMH

This section describes how to install HP SMH on OpenVMS.

To install HP SMH kit on OpenVMS, follow these steps:

- 1. Log in to the OpenVMS system using the SYSTEM account.
- 2. Copy the HP SMH kit and the manifest file to a local directory and set default to this directory.
- 3. To install the appropriate PCSI kit, enter the following command, as follows:

\$ PRODUCT INSTALL SMH/Destination=device-name:[directory-name]

### NOTE:

- The disk on which you install HP SMH must be an ODS-5 disk.
- The /Destination qualifier is not required if HP SMH is installed on ODS-5 system disk.
- While installing HP SMH V2.2, HPIPMI\_API.EXE will be copied to SYS\$COMMON: [SYSLIB] directory. This API now displays the environmental information.
- (!) IMPORTANT: All HP SMH processes and other processes that are dependent on HP SMH have stopped. For more information, see "Prior to Installing HP SMH for OpenVMS" (page 9) section.

### Installation of a New Cluster Node

HP SMH can be installed on a shared storage resident cluster member node that was not present when HP SMH was installed on other nodes in the cluster. In this case, configure HP SMH using the command:

\$ RUN SMH\$COMMON:[000000.BIN]SMH CONFIG.EXE

**NOTE:** However, you must ensure that HP SMH is installed from a node on which HP SMH is already installed.

### Installation of HP SMH Patch Kit

To install HP SMH patch kit on OpenVMS:

- 1. Log in to the OpenVMS system using the SYSTEM account.
- 2. Ensure that you have HP SMH V2.2 already installed, by entering the following DCL command:
  - \$ PRODUCT SHOW PRODUCT
- 3. Copy the HP SMH patch kit and the manifest file to a local directory and set default to this directory.
- 4. Shutdown HP SMH by entering the following DCL command:
  - \$ @SYS\$STARTUP:SMH\$SHUTDOWN.COM
- 5. Install the patch kit by entering the following DCL command:
  - \$ PRODUCT INSTALL SMHPAT
- **6.** Restart HP SMH by entering the following DCLcommand:
  - \$ @SYS\$STARTUP:SMH\$STARTUP.COM

### Uninstalling HP SMH

To uninstall HP SMH, enter the following command:

- \$ PRODUCT REMOVE SMH
- (1) IMPORTANT: All HP SMH processes and other processes that are dependent on HP SMH have stopped. For more information, see "Prior to Installing HP SMH for OpenVMS" (page 9) section.

### 4 Configuring HP SMH

This chapter describes how to configure HP SMH on OpenVMS.

The chapter addresses the following topics:

- "Changing SNMP Community Strings to be Used by HP SMH"
- "Configuring HP SMH Logicals"
- "Providing Administrator Privilege to the User"
- "Viewing Cluster Agents"

### (!) IMPORTANT:

Before configuring HP SMH ensure that:

- The TCPIP SNMP service is enabled on the OpenVMS system by following the steps given in Appendix B (page 22).
- HP SMH logicals are defined by executing the following command:
  - \$ @SYS\$STARTUP:SMH\$DEFINE LOGICALS.COM.

### Changing SNMP Community Strings to be Used by HP SMH

HP SMH uses a default READ community "public" and WRITE community "elmginkgo".

In order to change the default community, edit the

SMH\$SPECIFIC: [CONF] SNMPCOMMUNITY\_CONFIG.DAT file to reflect the SNMP READ and WRITE communities as configured in Appendix B (page 22).

```
SMH$SNMP_READCOMMUNITY = public
SMH$SNMP_WRITECOMMUNITY = elmginkgo
```

### Configuring HP SMH Logicals

This section describes how to configure HP SMH itself.

The SMH\$SPECIFIC: [CONF] SMH\$LOGICALS. COM lists and defines the logical names used and supported by HP SMH for OpenVMS. However, the supported logical names are commented out. You can use a text editor to open this file and uncomment the lines containing the logical names you require, also you can edit the parameters, if required. The file includes the following comments that explain the significance of each logical name:

 To make your cluster name known to the cluster subagent, define the logical name at the DCL prompt:

```
$ DEFINE/SYSTEM/EXEC SMH$CLUSTER_NODE clustername The cluster name must correspond to a valid TCP/IP cluster alias.
```

 On Integrity servers (V8.2-1 or above), the maximum operational temperature on the system is used as the default value.

For all other hardware, you must specify a value relevant to your system by defining this logical name. If you do not specify this value, the temperature threshold is displayed as 0° C, and SNMP traps are not generated. For information on the appropriate temperature threshold values, see the documentation that came with your system.

**NOTE:** Since HP SMH reads the settable threshold temperatures through Intelligent Platform Management Interface (IPMI), the SMH\$WARNING\_TEMP logical on HP Integrity server having HP SMH V2.2 installed need not be set.

**NOTE:** For HP Integrity server rx7620 and rx8620, HP SMH does not display the temperature-related information due to hardware restrictions.

The environmental details (such as temperature, fan, and power sensor information) are supported from OpenVMS Integrity servers V8.2-1 onwards.

**NOTE:** There is delay of 4-5 minutes in the display of environmental details after you start HP SMH on an Integrity server.

### Providing Administrator Privilege to the User

You can configure access to the HP SMH for OpenVMS by using the SYSUAF utility to grant identifiers to HP SMH users.

You must grant the identifiers SMH\$ADMIN, which map directly to the HTTP server's Administrator accounts. Every user who has access to the system, including the SYSTEM account, automatically has user access to the HP SMH running on that system. Anonymous access is disabled by default.

**NOTE:** Do not use a semicolon (;) in the username field.

To configure access for specific users, follow these steps:

- 1. Log in as SYSTEM on the OpenVMS system.
- 2. Grant the SMH\$ADMIN identifier to users who will have administrator privileges.

In this example, the SYSTEM account is granted administrator privileges, using the following steps:

```
$ SET DEFAULT SYS$SYSTEM
$ MC AUTHORIZE
UAF> GRANT/IDENTIFIER SMH$ADMIN SYSTEM
```

UAF> EXIT

**NOTE:** By default, all other users have the user privilege even if it has not been explicitly granted.

### Viewing Cluster Agents

To view OpenVMS clusters from Systems Insight Manager, follow these steps:

- Verify that the SMH\$CLUSTER\_NODE logical is defined to a valid TCP/IP cluster alias. For more details, see "Configuring HP SMH Logicals" (page 12) section.
- 2. Verify if SMH\$SVRCLU process is running on the OpenVMS cluster, by entering the following command:
  - \$ SHOW SYS/PROC=SMH\*
- 3. On Systems Insight Manager:
  - Add the IP address of the OpenVMS cluster to the address range for auto detection
  - Ensure that the user is authorized to monitor the cluster from HP Systems Insight Manager (select Menu => Options => Security => Users and Authorizations tab, and add a New Authorization Entry to the users for the cluster).
  - Each user will obtain access to the cluster, which can be monitored using the Cluster
     Monitor (Menu => Options => Cluster Monitor). For more details, see the Systems Insight
     Manager online help.

### 5 Starting and Stopping HP SMH

After you configure HP SMH on an OpenVMS system you can start to use the product. This chapter discusses how to start and stop HP SMH.

To run HP SMH, enter the following command:

\$ @SYS\$STARTUP:SMH\$STARTUP

Ensure that HP SMH is started using the SYSTEM account

To verify that HP SMH is running, enter the following command, as follows:

\$ SHOW SYSTEM/PROCESS=\*SMH\*

Table 4-1 lists the processes that are displayed if HP SMH is running:

### **Table 3 HP SMH Processes**

| Process                            | Definition                                                                                                    |
|------------------------------------|----------------------------------------------------------------------------------------------------|
| SMH\$CPQNIC                        | This process implements Compaq NIC MIB and provides Network Interface Card information.                                                                                                    |
| SMH\$CPQTHRESH                     | This process implements Compaq Threshold MIB. It is used to set thresholds (such as Disk, CPU, Memory) and it generates SNMP traps when the threshold is exceeded.                                                                                                    |
| SMH\$CPQHEALTH                     | This process implements Compaq Health MIB and provides the environmental details (for more information on defining SMH\$PRIVATEER logical, see "Configuring HP SMH Logicals" (page 12)) and power on messages.                                                                                                    |
| SMH\$CPQSTORE                      | This process implements COMPAQ SCSI SUPPORT SNMP MIB, COMPAQ FIBRE CHANNEL ARRAY SNMP MIB, and Compaq Manageable IDE Drive MIB. It provides information on SCSI Controllers/Fiber Channel (FC) Controllers/IDE devices that are installed on your system (the adapter is connected to the system).                                 |
|                                    | This process does not provide information about Smart Array Controllers SA5300A, SA6400A, SA6402, SA6404, and P400, because the SMH\$CPQIDA process is used to provide the details of these controllers.                                                                                                    |
| SMH\$CPQSYSINFO                    | This process implements COMPAQ SYSTEM INFORMATION SNMP MIB. This process provides details such as the architecture and system serial number.                                                                                                    |
| SMH\$CPQSTDEQUIP                   | This process implements Standard PC equipment configuration MIB. It provides details on standard equipment such as CPU, PCI, serial/parallel ports, and so on.                                                                                                    |
| SMH\$CPQHOST                       | This process implements COMPAQ HOST OS RELATED INFORMATION SNMP MIB. It provides Host specific details such as host name, type, disks and CPU utilization, and so on.                                                                                                    |
| SMH\$CPQIDA                        | This process implements DRIVE ARRAY SNMP MIB1 and STORAGE SYSTEMS SNMP MIB. It provides details on Smart Array SA5300A, SA6400A, SA6402 (Integrity server), SA6404 (Integrity server), P400 (Integrity server) Controllers, and the attached storage. This process terminates if no relevant Smart Array Controllers are detected. |
| SMH\$SVRCLU                        | This process implements COMPAQ Common Cluster Management MIB. It provides the details of the nodes in the cluster. This process runs only on a clustered system. You must define the SMH\$CLUSTER_NODE logical for this process to work.                                                                                           |
| APACHE\$SMH and<br>APACHE\$SMH0000 | These two are Apache HTTP process listening on port 2301 and 2381.                                                                                                    |

**NOTE:** For information on obtaining more details on the MIB variables supported by HP SMH on OpenVMS, see the Appendix C chapter. The MIB files are located in the SMH\$COMMON: [000000.BIN.SNMPAGENTS] directory.

To ensure that HP SMH survives a reboot, add the following line in SYS\$STARTUP: SYSTARTUP\_VMS. COM file following the entries required to start the TCP/IP and SSL processes:

### 6 Logging In and Logging Out of HP SMH

This chapter describes how to log in and log out of HP SMH.

This chapter addresses the following topics:

- "Logging In to HP SMH Using a Web Browser"
- "Logging Out"

### Logging In to HP SMH Using a Web Browser

To log in to HP SMH using Internet Explorer or HP Secure Web Browser, follow these steps:

1. Navigate to https://hostname:2381/.

The first time you browse to this URL, the *Security Alert* dialog box prompts you to trust the server. If you do not import the certificate, this *Security Alert* appears every time you browse to HP SMH.

To avoid an active scripting error, HP recommends that you add the HP SMH web address to Internet Explorer's Trusted sites.

To add the HP SMH web address to Internet Explorer's Trusted sites, follow these steps:

- a. From the Internet Explorer main menu, select Tools→ Internet Options.
- b. Click **Security**. The Security tab appears.
- c. Select **Trusted sites**.
- d. Click **Sites...**. The Trusted sites dialog box appears.
- e. In the Add this website to the zone field, enter https://hostname:2381/ and click Add.
- f. Click **OK** to save your changes, and close the Trusted sites dialog box.
- g. Click **OK** to close the Internet Options dialog box.
- The first time you browse to this link, the Security Alert dialog box appears and prompts you
  to indicate whether the server can be trusted. If you do not import the certificate, the Security
  Alert dialog box appears each time you navigate to this link.

If you want to implement your own Public Key Infrastructure (PKI) or install your self-generated certificates on each system that you want to manage, you must install a certificate authority root certificate on each browser. For more information on installing the certificate authority root certificate, see your browser's online help.

If you are accessing this page through a link from HP Systems Insight Manager and the **Trust By Certificate** option is enabled in HP SMH, the **Automatically Import Management Server Certificate** option appears only if the HP SMH web address is not added to **Trusted sites**. For more information on importing the HP Systems Insight Manager certificate automatically, see the *HP System Management Homepage Online Help*.

3. Click Yes.

The **Login** page appears unless you have enabled **Anonymous** access, and then the **HP System Management Homepage** home page appears.

- 4. Enter the user name that is recognized by the operating system.
- 5. Enter the password that is recognized by the operating system.
- 6. Click **Login**. The HP SMH home page appears.

### Logging Out

To log out of HP SMH, you have several options:

- In the HP SMH home page, click **Logout**. The HP System Management Homepage Login page appears.
- Close every instance of the Web browser that was used to log in to HP SMH.

### 7 Key and Certificate Information

After HP SMH is installed and configured for the first time, a private key and the corresponding self-signed Base64-encoded certificate is created. This Base64-encoded certificate is created in the PEM format.

In OpenVMS, both public and private keys for HP SMH are stored in the SMH\$SPECIFIC: [SSLSHARE] directory. The file.pem file is the private key and cert.pem file is the self-signed Base64-encoded certificate.

**NOTE:** The private key and the certificate are generated when HP SMH is started for the first time, or if the key and the certificate do not exist.

A certificate from a Certificate Authority (CA), such as Verisign or Entrust, can be used to replace the self-signed certificate. The key and certificate files are shared with other HP management software, such as HP Systems Insight Manager.

To generate a new private key, delete the SYS\$SPECIFIC: [SSLSHARE] CERT.PEM file and restart HP SMH. This causes the HTTP server to generate a new certificate and private key.

### 8 Default File Locations

HP SMH files are located in SYS\$COMMON: [HP.HPSMH] directory if HP SMH is installed without /DESTINATION qualifier. In case the /DESTINATION qualifier is used, HP SMH files will be copied to the destination directory specified.

Some important sub directories are as follows:

- BIN HP SMH executables files
- BIN/SNMPAgents SNMP agent executables and MIB (Management Information Base) files
- Modules Apache dynamic loadable modules of HP SMH
- <Node-name> Node specific files of HP SMH

The below files are copied from HP SMH.

SYS\$STARTUP: SMH\$STARTUP. COM - HP SMH startup procedure

SYS\$STARTUP: SMH\$SHUTDOWN.COM - HP SMH shutdown procedure

### A Sample Installation

This chapter provides a sample procedure for installing HP SMH on an OpenVMS Integrity servers 8.4 system.

```
To install HP SMH on an OpenVMS Integrity servers 8.4 system, enter the following command:
 $ PRODUCT INSTALL SMH
The following output is displayed:
Performing product kit validation of signed kits ...
 %PCSI-I-ESWVALPASSED, validation of
V84FIS$DKA600: [SMH] HP-I64VMS-SMH-V0202-0-1.PCSI; 7 succeeded
The following product has been selected:
HP I64VMS SMH V2.2-0 Layered Product
Do you want to continue? [YES]
Configuration phase starting ...
You will be asked to choose options, if any, for each selected
product and for any products that may be installed to satisfy
software dependency requirements.
Configuring HP I64VMS SMH V2.2-0: HP System Management Homepage (SMH)
 © 2008 Hewlett-Packard Development Company, L.P. All rights reserved.
Installation of HP SMHPAT will take around six minutes,
after PCSI completes 90% installation.
This time will increase if SMH is installing on a Cluster Satellite.
 * This product does not have any configuration options.
Execution phase starting ...
The following product will be installed to destination:
HP I64VMS SMH V2.2-0 DISK$I64 V84: [VMS$COMMON.]
Portion done: 0%...10%...20%...40%...90%
 ...100%
The following product has been installed:
HP I64VMS SMH V2.2-0 Layered Product
To install HP SMH on an OpenVMS Integrity servers 8.4 system, enter the following command:
 $ PRODUCT INSTALL SMHPAT
The following output is displayed:
Performing product kit validation of signed kits ...
 %PCSI-I-HPCVALPASSED, validation of
SPRING$DKA100: [ANUBHAV] HP-I64VMS-SMHPAT-V0202-1-4.PCSI$COMPRESSED;1
succeeded
The following product has been selected:
HP I64VMS SMHPAT V2.2-1 Patch (remedial update)
Do you want to continue? [YES]
Configuration phase starting ...
You will be asked to choose options, if any, for each selected
product and for any products that may be installed to satisfy
software dependency requirements.
```

Configuring HP I64VMS SMHPAT V2.2-1: HP System Management Homepage(SMH)

© 2008 Hewlett-Packard Development Company, L.P. All rights reserved.

Installation of HP SMHPAT will take around six minutes,

after PCSI completes 90% installation.

This time will increase if SMH is installing on a Cluster Satellite.

\* This product does not have any configuration options.

Execution phase starting ...

The following product will be installed to destination:

HP I64VMS SMHPAT V2.2-1 DISK\$I64SYS: [VMS\$COMMON.]

Portion done: 0%...10%...20%...40%...90%

...100%

The following product has been installed:

HP I64VMS SMHPAT V2.2-1 Patch (maintenance update)

3. To remove HP SMH on an OpenVMS Integrity servers 8.4 system, enter the following command: PRODUCT REMOVE SMH

The following output is displayed: The following product has been selected:

HP I64VMS SMH V2.2-0 Layered Product

Do you want to continue? [YES]

The following products will be removed from destinations:

HP I64VMS SMH V2.2-0 DISK\$164NEMO83:[VMS\$COMMON.]

HP I64VMS SMHPAT V2.2-1 DISK\$I64NEMO83: [VMS\$COMMON.]

Portion done: 0%...10%

Un-Installation of HP SMH will take around three minutes, after PCSI completes 0% un-installation. This time will increase, if SMH is installing on a Cluster Satellite.

Portion done: 30%...40%...50%...60%...70%...80%...90%...100%

The following products have been removed:

HP I64VMS SMH V2.2-0 Layered Product

HP I64VMS SMHPAT V2.2-1 Patch (maintenance update)

### B Configuring SNMP

This chapter discusses on the steps to configure SNMP on HP TCP/IP.

The chapter addresses the following topic:

"Configuring SNMP on HP TCP/IP"

Read the section that pertains to your system's TCP/IP stack. For example, if you are using HP TCP/IP stack, proceed with section "Configuring SNMP on HP TCP/IP".

### Configuring SNMP on HP TCP/IP

After you install HP SMH on your Alpha or Integrity servers, you must install and configure SNMP on HP TCP/IP for OpenVMS. To enable SNMP on HP TCP/IP, follow these steps:

1. Install TCP/IP.

For information on installing HP TCP/IP, see TCP/IP Services for OpenVMS - Management.

2. Enable SNMP.

If SNMP is not already enabled on your system, follow these steps:

**a.** Enter the following command:

```
$ @SYS$MANAGER:TCPIP$CONFIG
```

- **b.** From the list of displayed options, select Option 3 Server components.
- c. From the next list of displayed options, select Option 17 SNMP (for TCPIP Version 5.1 ECO-4) or Option 18 SNMP (for TCPIP Version 5.3 or later).
- **d.** From the next list of displayed options, select Option 3 Enable & Start service on this node.
- 3. Enter the following command:

```
$ TCPIP SHOW CONFIGURATION SNMP/FULL
```

The following is a sample output displayed:

```
SNMP Configuration
```

Flags: Sets
Contact: test

Location
First: HP
Location

Community Type Address\_list

public Read 0.0.0.0

elmginkgo Read Write Trap 16.32.80.97, 127.0.0.1

- The read community "public" and the write community "elmginkgo" can be changed to other community names of preference.
- The Sets flag and write community name is required only if HP SMH is used to set some information (such as disk/memory/CPU thresholds).
- The Trap community name allows SNMP to signal events to HP Systems Insight Manager or other system management tool.
- The community names provided in the SNMP configuration are case sensitive.
- 4. Enable the SNMP read community, if it is not displayed in the \$ TCPIP SHOW CONFIGURATION SNMP/FULL output, by entering the following command:

```
$ TCPIP SET CONFIG SNMP/COMMUNITY=<read community name>/type=read For example,
```

```
$ TCPIP SET CONFIG SNMP/COMMUNITY="public"/type=read
```

5. Enable SNMP sets by entering the following command:

```
$ TCPIP SET CONFIGURATION SNMP/FLAG=SETS
```

**6.** Enable the SNMP write and Trap community by entering the following command:

```
TCPIP SET CONFIGURATION SNMP/COMMUNITY=<write community name>
/TYPE=(WRITE,TRAP)/ADDRESS=<IP Address>
```

For example,

```
TCPIP SET CONFIGURATION SNMP/COMMUNITY="elmginkgo" /TYPE=(WRITE,TRAP)/ADDRESS=127.0.0.1
```

7. If required, you can send SNMP Version 2 Traps by adding a line to the SYS\$SYSDEVICE: [TCPIP\$SNMP] TCPIP\$VMS\_SNMP\_CONF.DAT file for each Version 2 Trap destination using the following format for the Trap option:

```
trap v2c community <IP Address[:port]>
```

Where, community specifies the community name, IP Address specifies the IP address of the host (HP SIM system) that is listening for Traps and port specifies the port number. The default port number is 162.

- 8. If your system management tool does not understand SNMP V2.0 traps, you need to explicitly enable V1.0 format SNMP trap packets. To do this, follow these steps:
  - Set default to the directory where you want to create the file, for example,

```
$ SET DEFAULT SYS$SYSDEVICE: [TCPIP$SNMP]
```

• Create the TCPIP\$VMS\_SNMP\_CONF.DAT file, and add the following line:

```
trap v1 elmginkgo <IP Address[:port]>
```

Where, IP Address specifies the IP address of the host where you want the trap notification to be sent and port specifies the port number.

Set the owner and protection on this file as follows:

```
$ SET FILE/OWNER_UIC=[TCPIP$AUX,TCPIP$SNMP]-
/PROT=(W:RE,G:RE,O:RWED,S:RWED)-
TCPIP$VMS_SNMP_CONF.DAT
```

**NOTE:** If you use HP Systems Insight Manager to manage SNMP events on your network, you do not need to enable SNMP V1.0 traps.

9. To verify that your configuration is correct, review the output from the following command:

```
$ TCPIP SHOW CONFIGURATION SNMP/FULL
```

The display should be similar to the sample output mentioned in Step 3.

10. Enter the following commands to stop and start SNMP:

### Table 4 Commands to Stop and Start SNMP

### On Systems Using TCP/IP

```
$ @SYS$MANAGER:TCPIP$SNMP_SHUTDOWN
$ @SYS$MANAGER:TCPIP$SNMP STARTUP
```

11. To verify if the SNMP is enabled on the system, enter the following command:

```
$ SHOW SYSTEM
```

The system displays the following TCP/IP processes:

```
TCPIP$SNMP_1
TCPIP$OS MIBS
```

### TCPIP\$HR\_MIB

If you cannot view all of these processes, review the TCP/IP setup and repeat Step 1.

### C SNMP MIB Variables (Attributes) and Traps

This chapter lists all the SNMP MIB Variables (Attributes) and Traps supported by the HP SMH for OpenVMS.

### The cpqHealth Agent

cpqHe3ThermalTempOK

|                        | Attributes                  |
|------------------------|-----------------------------|
| cpqHeMibRev Group      | cpqHeMibRevMajor            |
|                        | cpqHeMibRevMinor            |
|                        | cpqHeMibCondition           |
| cpqHeOsCommon          | cpqHeOsCommonPollFreq       |
| cpqHePostMsg           | cpqHePostMsgCondition       |
|                        | cpqHePostMsgIndex           |
|                        | cpqHePostMsgCode            |
|                        | cpqHePostMsgDesc            |
| pqHeThermal            | cpqHeThermalCondition       |
|                        | cpqHeThermalDegradedAction  |
|                        | cpqHeThermalTempStatus      |
|                        | cpqHeThermalSystemFanStatus |
|                        | cpqHeThermalFanIndex        |
|                        | cpqHeThermalFanRequired     |
|                        | cpqHeThermalFanPresent      |
|                        | cpqHeThermalFanCpuFan       |
|                        | cpqHeThermalFanStatus       |
| :pqHeTemperature       | cpqHeTemperatureChassis     |
|                        | cpqHeTemperatureIndex       |
|                        | cpqHeTemperatureLocale      |
|                        | cpqHeTemperatureCelsius     |
|                        | cpqHeTemperatureThreshold   |
|                        | cpqHeTemperatureCondition   |
| :pqHeFltTolPwrSupply   | cpqHeFltTolPwrSupplyCondit  |
| pqHeCriticalErrorTable | cpqHeCriticalErrorIndex     |
|                        | cpqHeCriticalErrorStatus    |
|                        | cpqHeCriticalErrorType      |
|                        | cpqHeCriticalErrorTime      |
|                        | Trans                       |
|                        | Traps                       |

| Traps                         |  |
|-------------------------------|--|
| cpqHe3ThermalSystemFanFailed  |  |
| cpqHe3ThermalSystemFanOK      |  |
| cpqHe3FltTolPwrSupplyDegraded |  |

### The cpqHost Agent

|                      | Attributes                   |
|----------------------|------------------------------|
|                      | cpqHoCpuUtilUnitIndex        |
|                      | cpqHoCpuUtilMin              |
| cpqHoCpuUtilEntry    | cpqHoCpuUtilFiveMin          |
|                      | cpqHoCpuUtilThirtyMin        |
|                      | cpqHoCpuUtilHour             |
|                      | cpqHoFileSysIndex            |
|                      | cpqHoFileSysDesc             |
| cpqHoFileSysTable    | cpqHoFileSysSpaceTotal       |
|                      | cpqHoFileSysSpaceUsed        |
|                      | cpqHoFileSysPercentSpaceUsed |
|                      | cpqHoName                    |
|                      | cpqHoVersion                 |
| cpqHoInfo            | срqHoDesc                    |
|                      | срqНоОsТуре                  |
|                      | cpqHoTelnet                  |
|                      | cpqHoMibRevMajor             |
| срqНоМibRev          | cpqHoMibRevMinor             |
|                      | cpqHoMibCondition            |
| cpqHoOsCommon        | cpqHoOsCommonPollFreq        |
|                      | cpqHoSWRunningIndex          |
| cpqHoSWRunning Table | cpqHoSWRunningName           |
|                      | cpqHoSWRunningDesc           |
|                      | cpqHoSwVerIndex              |
|                      | cpqHoSwVerName               |
| qHoSwVerTable        | cpqHoSwVerDescription        |
|                      | cpqHoSwVerLocation           |
|                      | cpqHoSwVerVersion            |
| cpqHoSystemStatus    | cpqHoMibStatusArray          |
|                      |                              |
|                      | Traps                        |

### The cpqStore Agent

|                            | Attributes                    |
|----------------------------|-------------------------------|
| IDE                        |                               |
|                            | cpqldeMibRevMajor             |
| cpqldeMibRev               | cpqldeMibRevMinor             |
|                            | cpqldeMibCondition            |
| cpqldeOsCommon             | cpqldeOsCommonPollFreq        |
| SCSI                       |                               |
|                            | cpqScsiCntlrIndex             |
|                            | cpqScsiCntlrBusIndex          |
|                            | cpqScsiCntlrModel             |
| on a S an i Cadla Talala   | cpqScsiCntlrSlot              |
| cpqScsiCntlrTable          | cpqScsiCntlrStatus            |
|                            | cpqScsiCntlrCondition         |
|                            | cpqScsiCntlrSerialNum         |
|                            | cpqScsiCntlrBusWidth          |
|                            | cpqScsiMibRevMajor            |
| cpqScsiMibRev              | cpqScsiMibRevMinor            |
| 5 :0.6                     | cpqScsiOsCommonPollFreq       |
| cpqScsiOsCommon            | cpqScsiOsCommonModuleIndex    |
| cpqScsiOsCommonModuleTable | cpqScsiOsCommonModuleName     |
|                            | cpqScsiOsCommonModulePurpose  |
|                            | cpqScsiPhyDrvCntlrIndex       |
|                            | cpqScsiPhyDrvBusIndex         |
|                            | cpqScsiPhyDrvIndex            |
|                            | cpqScsiPhyDrvModel            |
|                            | cpqScsiPhyDrvFWRev            |
|                            | cpqScsiPhyDrvVendor           |
|                            | cpqScsiPhyDrvSize             |
| C IN D TH                  | cpqScsiPhyDrvScsild           |
| cpqScsiPhyDrvTable         | cpqScsiPhyDrvStatus           |
|                            | cpqScsiPhyDrvHighReadSectors  |
|                            | cpqScsiPhyDrvLowReadSectors   |
|                            | cpqScsiPhyDrvHighWriteSectors |
|                            | cpqScsiPhyDrvLowWriteSectors  |
|                            | cpqScsiPhyDrvHardReadErrs     |
|                            | cpqScsiPhyDrvSeekErrs         |
|                            | cpqScsiPhyDrvUsedReallocs     |

|                    | Attributes                 |
|--------------------|----------------------------|
|                    | cpqScsiPhyDrvCondition     |
|                    | cpqScsiPhyDrvSerialNum     |
|                    | cpqScsiPhyDrvLocation      |
|                    | cpqScsiPhyDrvParent        |
|                    | cpqScsiPhyDrvSectorSize    |
|                    | cpqScsiPhyDrvHotPlug       |
|                    | cpqScsiPhyDrvPlacement     |
|                    | cpqScsiTargetCntlrIndex    |
|                    | cpqScsiTargetBusIndex      |
|                    | cpqScsiTargetScsildIndex   |
|                    | cpqScsiTargetType          |
| cpqScsiTargetTable | cpqScsiTargetModel         |
|                    | cpqScsiTargetFWRev         |
|                    | cpqScsiTargetVendor        |
|                    | cpqScsiTargetLocation      |
|                    | cpqScsiTargetPhyWidth      |
| SAS                | _                          |
|                    | cpqSasHbaIndex             |
|                    | cpqSasHbaHwLocation        |
|                    | cpqSasHbaModel             |
| CpqSasHbaEntry     | cpqSasHbaStatus            |
| Сразываеты         | cpqSasHbaCondition         |
|                    | cpqSasHbaOverallCondition  |
|                    | cpqSasHbaSerialNumber      |
|                    | cpqSasHbaFwVersion         |
|                    | cpqSasPhyDrvHbaIndex       |
|                    | cpqSasPhyDrvIndex          |
|                    | cpqSasPhyDrvLocationString |
|                    | cpqSasPhyDrvModel          |
| cpqSasPhyDrvEntry  | cpqSasPhyDrvStatus         |
| ердовы пуртустигу  | cpqSasPhyDrvCondition      |
|                    | cpqSasPhyDrvSize           |
|                    | cpqSasPhyDrvMemberLogDrv   |
|                    | cpqSasPhyDrvType           |
|                    | cpqSasPhyDrvSasAddress     |
| cpqSasLogDrvEntry  | cpqSasLogDrvHbaIndex       |
| сраочалоды четін у | cpqSasLogDrvIndex          |

| Attributes    |                               |  |
|---------------|-------------------------------|--|
|               | cpqSasLogDrvRaidLevel         |  |
|               | cpqSasLogDrvStatus            |  |
|               | cpq Sas Log Drv Condition     |  |
|               | cpqSasLogDrvCapacity          |  |
|               | cpqSasLogDrvStripeSize        |  |
|               | cpqSasLogDrvPhyDrvIds         |  |
|               | cpqSasLogDrvSpareIds          |  |
|               | cpqSasLogDrvRebuildingPercent |  |
| Fiber Channel |                               |  |

cpqFcaCntlrBoxIndex

cpqFcaCntlrBoxIoSlot

cpqFcaCntlrModel

cpqFcaCntlrFWRev

cpqFcaCntlrStatus

cpqFcaCntlrCondition

cpqFcaCntlrProductRev

cpqFcaCntlrWorldWideName

cpqFcaCntlrSerialNumber

cpqFcaCntlrCurrentRole

cpqFcaCntlrRedundancyType

cpqFcaCntlrRedundancyError

cpqFcaPhyDrvBoxIndex

cpqFcaPhyDrvIndex

cpqFcaPhyDrvModel

cpqFcaPhyDrvFWRev

cpqFcaPhyDrvBay

cpqFcaPhyDrvStatus

 ${\it cpqFcaPhyDrvUsedReallocs}$ 

cpqFcaPhyDrvRefHours

cpqFcaPhyDrvHReads

cpqFcaPhyDrvReads

cpqFcaPhyDrvHWrites

cpqFcaPhyDrvWrites

cpqFcaPhyDrvHSeeks

cpqFcaPhyDrvSeeks

cpqFcaPhyDrvHardReadErrs

cpqFcaPhyDrvRecvReadErrs

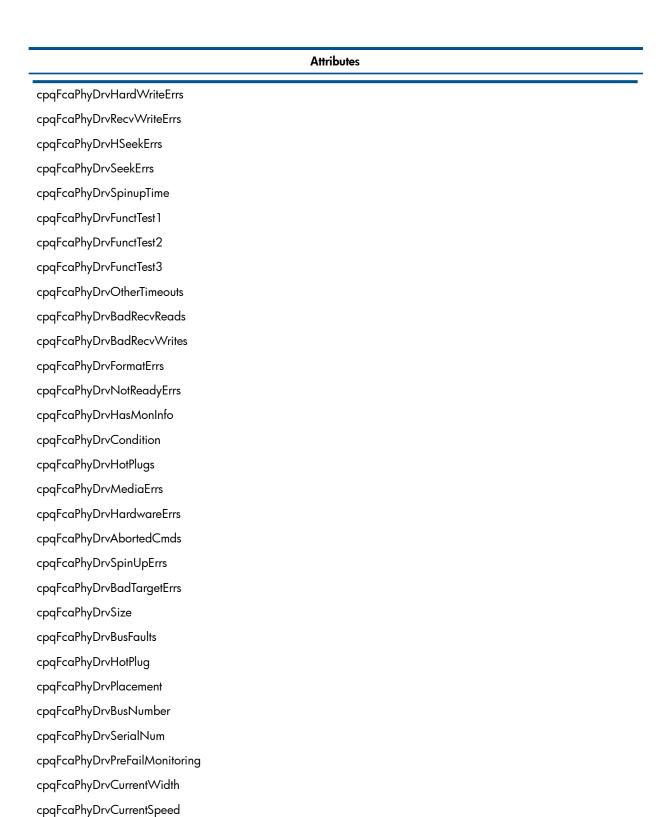

|                           | Traps |
|---------------------------|-------|
| cpqScsiphydrvStatuschange |       |
| cpqSasPhyDrvStatusChange  |       |
| cpqSasLogDrvStatusChange  |       |

### The cpqSysInfo Agent

| Attributes       |                       |  |
|------------------|-----------------------|--|
| cpqSiAsset       | cpqSiSysSerialNum     |  |
|                  | cpqSiMibRevMajor      |  |
| cpqSiMibRev      | cpqSiMibRevMajor      |  |
|                  | cpqSiMibCondition     |  |
| cpqSiOsCommon    | cpqSiOsCommonPollFreq |  |
| cpqSiSystemBoard | cpqSiProductId        |  |
|                  | cpqSiProductName      |  |
|                  |                       |  |
|                  | Traps                 |  |
| None             |                       |  |

### The cpqStdEqip Agent

| Attributes          |                          |  |
|---------------------|--------------------------|--|
|                     | cpqSeCpuCacheUnitIndex   |  |
| cpqSeCpuCacheTable  | cpqSeCpuCacheLevelIndex  |  |
|                     | cpqSeCpuCacheSize        |  |
|                     | cpqSeCpuCacheSpeed       |  |
|                     | cpqSeCpuCacheStatus      |  |
|                     | cpqSeCpuCacheWritePolicy |  |
|                     | cpqSeCpuUnitIndex        |  |
|                     | cpqSeCpuSlot             |  |
|                     | cpqSeCpuName             |  |
| ana Sa CauTabla     | cpqSeCpuSpeed            |  |
| cpqSeCpuTable       | cpqSeCpuStatus           |  |
|                     | cpqSeCpuExtSpeed         |  |
|                     | cpqSeCpuDesigner         |  |
|                     | cpqSeCpuThreshPassed     |  |
|                     | cpqSeEisaFunctSlotIndex  |  |
|                     | cpqSeEisaFunctIndex      |  |
| cpqSeEisaFunctTable | cpqSeEisaFunctType       |  |
|                     | cpqSeEisaFunctCfgRev     |  |
|                     | cpqSeEisaFunctSels       |  |
|                     | cpqSeFixedDiskIndex      |  |
|                     | cpqSeFixedDiskType       |  |
| cpqSeFixedDiskTable | cpqSeFixedDiskCyls       |  |
|                     | cpqSeFixedDiskHeads      |  |
|                     |                          |  |

|                         | Attributes                    |  |
|-------------------------|-------------------------------|--|
|                         | cpqSeFixedDiskSectors         |  |
|                         | cpqSeFixedDiskCapacity        |  |
| cpqSeFloppyDiskTable    | cpqSeFloppyDiskIndex          |  |
|                         | cpqSeFloppyDiskType           |  |
|                         | cpqSeFpuUnitIndex             |  |
|                         | cpqSeFpuChipIndex             |  |
| СГТП                    | cpqSeFpuSlot                  |  |
| cpqSeFpuTable           | cpqSeFpuName                  |  |
|                         | cpqSeFpuSpeed                 |  |
|                         | срqSeFpuType                  |  |
| cpqSeMibRev             | cpqSeMibRevMajor              |  |
|                         | cpqSeMibRevMinor              |  |
|                         | cpqSeMibCondition             |  |
| cpqSeOsCommon           | cpqSeOsCommonPollFreq         |  |
|                         | cpqSeParallelPortIndex        |  |
| cpqSeParallelPort Table | cpqSeParallelPortAddr         |  |
|                         | cpqSeParallelPortDescq        |  |
|                         | cpqSePciSlotBusNumberIndex    |  |
|                         | cpqSePciSlotDeviceNumberIndex |  |
| cpqSePciSlot Table      | cpqSePciPhySlot               |  |
|                         | cpqSePciSlotSubSystemID       |  |
|                         | cpqSePciSlotBoardName         |  |
| cpqSeRom                | cpqSeSysRomVer                |  |
|                         | cpqSeSerialPortIndex          |  |
| cpqSeSerialPort Table   | cpqSeSerialPortAddr           |  |
|                         | cpqSeSerialPortDesc           |  |
| cpqSeComplex            | cpqSeComplexUUID              |  |
|                         |                               |  |
|                         | Traps                         |  |

### The cpqThresh Agent

| Attributes  |                     |  |
|-------------|---------------------|--|
| cpqMeAlarm  | cpqMeAlarmNextIndex |  |
|             | cpqMeMibRevMajor    |  |
| cpqMeMibRev | cpqMeMibRevMinor    |  |
|             | cpqMeMibCondition   |  |

# CpqMeAlarmIndex cpqMeAlarmInterval cpqMeAlarmVariable cpqMeAlarmSampleType cpqMeAlarmValue cpqMeAlarmStartupAlarm cpqMeAlarmRisingThreshold cpqMeAlarmPermanence cpqMeAlarmOwner cpqMeAlarmStatus Traps CpqMeRisingAlarmExtended

### The cpqNIC Agent

cpq Me Falling Alarm Extended

## Attributes cpqNicMibRevMajor cpqNicMibRevMinor cpqNicMibCondition cpqNiclfLogMapIndex cpqNiclfLogMapIfNumber

cpqNiclfLogMapDescription

cpqNiclfLogMapGroupType

cpqNiclfLogMapAdapterCount

cpqNiclfLogMapAdapterOKCount

cpqNiclfLogMapPhysicalAdapters

cpqNiclfLogMapMACAddress

cpqNiclfLogMapSwitchoverMode

cpqNiclfLogMapCondition

cpqNiclfLogMapStatus

cpqNiclfLogMapNumSwitchovers

cpqNiclfLogMapOverallCondition

cpqNiclfPhysAdapterPort

cpqNiclfPhysAdapterSlot

cpqNiclfPhysAdapterIoAddr

cpqNiclfPhysAdapterMemAddrcpqNicIfPhysAdapterEntry.length cpqNicIfPhysAdapterIndex cpqNiclfLogMapAdapterCountcpqNiclfLogMapGroupType cpqNiclfLogMapDescription cpqNiclfLogMapStatus cpqNiclfPhysAdapterIfNumber cpqNiclfPhysAdapterRole cpqNiclfPhysAdapterStatus cpqNicIfPhysAdapterDuplexState cpqNiclfPhysAdapterDma cpqNiclfPhysAdapterIrq cpqNiclfPhysAdapterMACAddress cpqNiclfPhysAdapterGoodReceives cpqNiclfPhysAdapterGoodTransmits cpqNiclfPhysAdapterBadReceives cpqNicIfPhysAdapterBadTransmits cpqNicIfPhysAdapterAlignmentErrors cpqNiclfPhysAdapterCarrierSenseErrors cpqNiclfPhysAdapterFrameTooLongs cpqNicIfPhysAdapterMultipleCollisionFrames cpqNiclfPhysAdapterFCSErrors cpqNicIfPhysAdapterLateCollisions cpqNiclfPhysAdapterInternalMacReceiveErrors cpqNiclfPhysAdapterSingleCollisionFrames cpqNicIfPhysAdapterExcessiveCollisions cpqNiclfPhysAdapterDeferredTransmissions cpqNiclfPhysAdapterInternalMacTransmitErrorscpqNiclfPhysAdapterCondition cpqNiclfPhysAdapterState cpqNiclfPhysAdapterStatsValid cpqNiclfPhysAdapterInOctets cpqNicIfPhysAdapterOutOctets

| Traps |
|-------|
|-------|

None

### The svrClu Agent

|                          | Attributes |
|--------------------------|------------|
| svrCluMibMajorRev        |            |
| svrCluMibMinorRev        |            |
| svrCluSoftwareVendor     |            |
| svrCluSoftwareVersion    |            |
| svrCluSoftwareStatus     |            |
| svrCluClusterType        |            |
| svrCluExtensionOID       |            |
| svrCluThisMember         |            |
| svrCluClusterName        |            |
| svrCluMemberIndex        |            |
| svrCluMemberName         |            |
| svrCluMemberComment      |            |
| svrCluMemberStatus       |            |
| svrCluMemberAddressIndex |            |
| svrCluMemberAddressIndex |            |
|                          |            |
|                          | Traps      |
| svrCluMemberAdded        |            |
| svrCluMemberDeleted      |            |
| The cpqIDA Agent         |            |
|                          | Attributes |
| cpqDaMibRevMajor         |            |
| cpqDaMibRevMinor         |            |
| cpqDaMibCondition        |            |
| cpqDaOsCommonPollFreq    |            |
| cpqDaCntlrIndex          |            |
| cpqDaCntlrModel          |            |
| cpqDaCntlrFWRev          |            |
| cpqDaCntlrStndIntr       |            |
| cpqDaCntlrSlot           |            |
| cpqDaCntlrCondition      |            |
| cpqDaCntlrProductRev     |            |
| cpqDaCntlrPartnerSlot    |            |
| cpqDaCntlrCurrentRole    |            |
|                          |            |
| cpqDaCntlrBoardStatus    |            |

- cpqDaCntlrPartnerBoardStatus
- cpq DaCntlr Board Condition
- cpq DaCntlr Partner Board Condition
- cpqDaCntlrDriveOwnership
- cpqDaCntlrSerialNumber
- cpqDaCntlrRedundancyType
- cpqDaCntlrRedundancyError
- cpqDaCntlrAccessModuleStatus
- cpqDaCntlrDaughterBoardType
- cpqDaCntlrHwLocation
- cpqDaAccelCntlrIndex
- cpqDaAccelStatus
- cpqDaAccelMemory
- cpqDaAccelBadData
- cpqDaAccelErrCode
- cpqDaAccelBattery
- cpqDaAccelReadErrs
- cpqDaAccelWriteErrs
- cpqDaAccelCondition
- cpqDaAccelReadMemory
- cpqDaAccelSerialNumber
- cpqDaAccelTotalMemory
- cpqDaLogDrvCntlrIndex
- cpqDaLogDrvIndex
- cpqDaLogDrvFaultTol
- cpqDaLogDrvStatus
- cpqDaLogDrvAutoRel
- cpqDaLogDrvRebuildBlks
- cpqDalogDrvHasAccel
- cpqDaLogDrvAvailSpares
- cpqDaLogDrvPhyDrvIDs
- cpq Da Log Drv Condition
- cpqDaLogDrvPercentRebuild
- cpqDaLogDrvStripeSize
- cpqDalogDrvOsName
- cpq DaSpare Cntlr Index
- cpqDaSparePhyDrvIndex

- cpqDaSpareStatus
- cpqDaSpareReplacedDrv
- cpqDaSpareRebuildBlks
- cpqDaSpareCondition
- cpqDaSpareBusNumber
- cpqDaSpareBay
- cpq DaSpare Replaced Drv Bus Number
- cpqDaSpareReplacedDrvBay
- cpqDaSparePercentRebuild
- cpqDaPhyDrvCntlrIndex
- cpqDaPhyDrvIndex
- cpqDaPhyDrvModel
- cpqDaPhyDrvFWRev
- cpqDaPhyDrvBay
- cpqDaPhyDrvStatus
- cpqDaPhyDrvUsedReallocs
- cpqDaPhyDrvRefHours
- cpqDaPhyDrvHReads
- cpqDaPhyDrvReads
- cpqDaPhyDrvHWrites
- cpqDaPhyDrvWrites
- cpqDaPhyDrvHSeeks
- cpqDaPhyDrvSeeks
- cpq DaPhy Drv Hard Read Errs
- cpqDaPhyDrvRecvReadErrs
- cpqDaPhyDrvHardWriteErrs
- cpqDaPhyDrvRecvWriteErrs
- cpqDaPhyDrvHSeekErrs
- cpqDaPhyDrvSeekErrs
- cpqDaPhyDrvSpinupTime
- cpqDaPhyDrvDrqTimeouts
- cpqDaPhyDrvOtherTimeouts
- cpqDaPhyDrvSpinupRetries
- cpqDaPhyDrvBadRecvReads
- cpqDaPhyDrvBadRecvWrites
- cpqDaPhyDrvFormatErrs
- cpqDaPhyDrvPostErrs

- cpqDaPhyDrvReallocAborts
- cpqDaPhyDrvThreshPassed
- cpqDaPhyDrvHasMonInfo
- cpqDaPhyDrvCondition
- cpqDaPhyDrvHotPlugs
- cpqDaPhyDrvMediaErrs
- cpqDaPhyDrvHardwareErrs
- cpqDaPhyDrvAbortedCmds
- cpqDaPhyDrvSpinUpErrs
- cpqDaPhyDrvBadTargetErrs
- cpqDaPhyDrvSize
- cpq DaPhy Drv Bus Faults
- cpqDaPhyDrvIrqDeglitches
- cpqDaPhyDrvHotPlug
- cpqDaPhyDrvPlacement
- cpqDaPhyDrvBusNumber
- cpqDaPhyDrvSerialNum
- cpqDaPhyDrvPreFailMonitoring
- cpqDaPhyDrvCurrentWidth
- cpqDaPhyDrvCurrentSpeed
- cpqDaPhyDrvFailureCode
- cpqDaPhyDrvBlinkTime
- cpqDaPhyDrvErrCntlrIndex
- cpqDaPhyDrvErrIDIndex
- cpqDaPhyDrvErrIndex
- cpqDaPhyDrvErrType
- cpqDaPhyDrvScsiOp
- cpqDaPhyDrvScsiStatus
- cpqDaPhyDrvCamStatus
- cpqDaPhyDrvSenseKey
- cpqDaPhyDrvQualifier
- cpqDaPhyDrvSenseCode
- cpqDaPhyDrvBlockValid
- cpqDaPhyDrvBlock
- cpqDaPhyDrvTime
- cpqDaPhyDrvErrDesc
- cpqDaPhyDrvThrCntlrIndex

cpqDaPhyDrvThrIndex cpqDaPhyDrvThrUsedReallocscpqDaPhyDrvThrRefHours cpqDaPhyDrvThrHardReadErrscpqDaPhyDrvThrRecvReadErrs cpqDaPhyDrvThrHardWriteErrs cpqDaPhyDrvThrRecvWriteErrscpqDaPhyDrvThrSeekErrs cpqDaPhyDrvThrSpinupTime cpqDaPhyDrvThrDrqTimeouts cpqDaPhyDrvThrOtherTimeouts cpqDaPhyDrvThrSpinupRetries cpqDaPhyDrvThrBadRecvReads cpqDaPhyDrvThrBadRecvWrites cpqDaPhyDrvThrFormatErrs cpqDaPhyDrvThrPostErrs cpqDaPhyDrvThrNotReadyErrs cpqDaPhyDrvThrReallocAbortscpqDaPhyDrvThrHotPlugs cpqDaPhyDrvThrMediaErrs cpqDaPhyDrvThrHardwareErrs cpqDaPhyDrvThrAbortedCmds cpqDaPhyDrvThrSpinUpErrs cpqDaPhyDrvThrBadTargetErrs cpqDaPhyDrvThrViUsedReallocs cpqDaPhyDrvThrViSpinupTimecpqDaPhyDrvThrIrqDeglitches cpqDaCntlrPerfCntlrIndex cpqDaCntlrPerfInstance cpqDaCntlrPerfSampleInterval cpqDaCntlrPerfVersion cpqDaCntlrPerfCpuPercentBusy cpqDaCntlrPerfCommandCount cpqDaCntlrPerfAvgLatency cpqDaLogDrvPerfCntlrIndex cpqDaLogDrvPerfIndex cpqDaLogDrvPerfInstance

| A                               | tributes |
|---------------------------------|----------|
| cpqDaLogDrvPerfSampleInterval   |          |
| cpqDaLogDrvPerfAvgQueueDepth    |          |
| cpqDaLogDrvPerfReads            |          |
| cpqDaLogDrvPerfWrites           |          |
| cpqDaLogDrvPerfTotalIO          |          |
| cpqDaLogDrvPerfCacheHits        |          |
| cpqDaLogDrvPerfCacheMisses      |          |
| cpqDaLogDrvPerfReadAheadSectors |          |
| cpqDaLogDrvPerfSectorsRead      |          |
| cpqDaLogDrvPerfSectorsWritten   |          |

| Traps                        |  |  |
|------------------------------|--|--|
| cpqDa3LogDrvStatusChange     |  |  |
| cpqDa4SpareStatusChange      |  |  |
| cpqDa5AccelStatusChange      |  |  |
| cpqDa5AccelBadDataTrap       |  |  |
| cpqDa5AccelBatteryFailed     |  |  |
| cpqDa5CntlrStatusChange      |  |  |
| cpqDa5PhyDrvStatusChange     |  |  |
| cpqDa5PhyDrvThreshPassedTrap |  |  |

### The cpqStsys Agent

|                               | Attributes |
|-------------------------------|------------|
| cpqSsMibRevMajor              |            |
| cpqSsMibRevMinor              |            |
| cpqSsMibCondition             |            |
| cpqSsBoxCntlrIndex            |            |
| cpqSsBoxBusIndex              |            |
| cpqSsBoxModel                 |            |
| cpqSsBoxFWRev                 |            |
| cpqSsBoxVendor                |            |
| cpqSsBoxFanStatus             |            |
| cpqSsBoxCondition             |            |
| cpqSsBoxTempStatus            |            |
| cpqSsBoxSidePanelStatus       |            |
| cpqSsBoxFltToIPwrSupplyStatus |            |
| cpqSsBoxBackPlaneVersion      |            |

| Attributes              |  |
|-------------------------|--|
| cpqSsBoxTotalBays       |  |
| cpqSsBoxPlacement       |  |
| cpqSsBoxDuplexOption    |  |
| cpqSsBoxBoardRevision   |  |
| cpqSsBoxSerialNumber    |  |
|                         |  |
| Traps                   |  |
| cpqSs3FanStatusChange   |  |
| cpqSs3TempFailed        |  |
| cpqSs3TempDegraded      |  |
| cpqSs3TempOK            |  |
| cpqSs3SidePanelInPlace  |  |
| cpqSs3SidePanelRemoved  |  |
| cpqSs4PwrSupplyDegraded |  |

### Index

| A<br>audience, 4                                                                                                    |
|----------------------------------------------------------------------------------------------------|
| C certificate, 18 Cluster Agents viewring, 13 Configure                                                                                                    |
| SMH, 12  D disks, supported, 8 document organization, 4 documentation, 5                                                                                                    |
| H HP SMH configure, 12 disk requirement, 8 install prerequisites, 8 logging in, 16 logging out, 16 OpenVMS install, 9 OpenVMS preconfigure, 9 operating systems, 8 overview, 7 software requirement, 8 starting, 14 stopping, 14 TCP/IP stacks requirement, 8 web browsers, 8 |
| Install disk, 8 OpenVMS, 9 operating systems, 8 prerequisites, 8 software, 8 TCP/IP stacks, 8 web browsers, 8 Installing SMH, 10 new cluster node, 10 Installing SMH patch kit, 10 introduction, 7                                                                            |
| L<br>logging in, 16<br>logging out, 16<br>logical<br>configuring, 12                                                                                                    |
| OpenVMS install, 9                                                                                                    |

```
preconfiguring, 9
operating systems, supported, 8
overview
  HP SMH, 7
preconfiguring
  OpenVMS, 9
private key, 18
requirements
  install, 8
resources, 5
S
service and support, 5
software, supported, 8
starting HP SMH, 14
stopping HP SMH, 14
TCP/IP stacks, supported, 8
typographic conventions, 4
Uninstalling SMH, 10, 11
web browsers, supported, 8
```